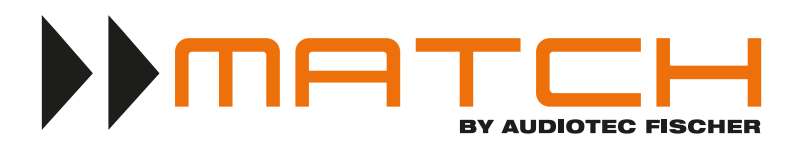

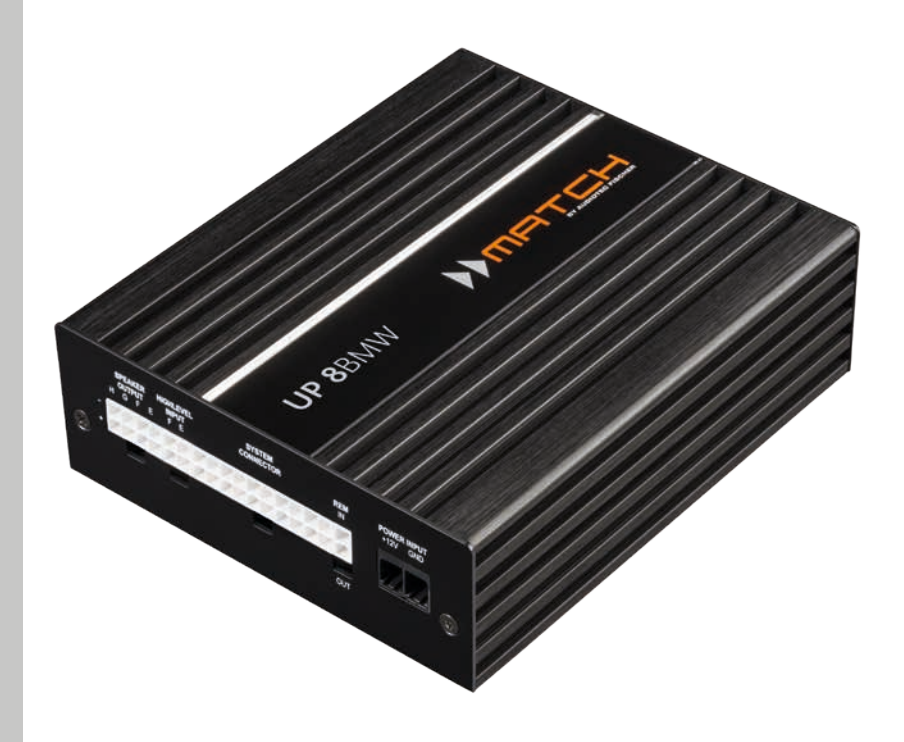

# **UP 8BMW** UPGRADE

**Plug & Play DSP-Verstärker für BMW E & F Modelle mit HiFi-Soundsystem (Option 676)**

*Plug & Play DSP amplifier for BMW E & F models with HiFi sound system (option 676)*

### **Herzlichen Glückwunsch!**

Sehr geehrter Kunde,

wir gratulieren Ihnen zum Kauf dieses hochwertigen MATCH Verstärkers mit integriertem DSP.

MATCH setzt mit dem UP 8BMW neue Maßstäbe im Bereich der Verstärkertechnik. Dabei profitieren Sie als Kunde direkt von unserer mehr als 30-jährigen Erfahrung in der Forschung und Entwicklung von Audiokomponenten.

Dieser Upgrade-Verstärker wurde von uns nach neuesten technischen Erkenntnissen entwickelt und zeichnet sich durch hervorragende Verarbeitung und eine überzeugende Anwendung ausgereifter Technologien aus.

Viel Freude an diesem Produkt wünscht Ihnen das Team von

AUDIOTEC FISCHER

### **Allgemeine Hinweise**

#### **Allgemeines zum Einbau von MATCH-Komponenten**

Um alle Möglichkeiten des Produktes optimal ausschöpfen zu können, lesen Sie bitte sorgfältig die nachfolgenden Installationshinweise. Wir garantieren, dass jedes Gerät vor Versand auf seinen einwandfreien Zustand überprüft wurde.

### **Vor Beginn der Installation unterbrechen Sie den Minusanschluss der Autobatterie.**

Installieren Sie Ihren UP 8BMW Verstärker ausschließlich mit der beiliegenden Montageplatte am ursprünglichen Einbauplatz des zu ersetzenden Original-Verstärkers.

Wir empfehlen Ihnen, die Installation von einem Einbauspezialisten vornehmen zu lassen, da der Nachweis eines fachgerechten Einbaus und Anschlusses des Gerätes Voraussetzung für die Garantieleistungen ist.

### **Allgemeines zum Anschluss des UP 8BMW Verstärkers**

Der Verstärker darf nur in Kraftfahrzeuge eingebaut werden, die den 12 V-Minuspol an Masse haben. Bei anderen Systemen können der MATCH Verstärker und die elektrische Anlage des Kfz beschädigt werden. Nur bei direkter Spannungsversorgung über den Power Input (Seite 7, Punkt 4): Die Plusleitung für die gesamte Anlage sollte in einem Abstand von max. 30 cm von der Batterie mit einer Hauptsicherung abgesichert werden. Der Wert der Sicherung errechnet sich aus der maximalen Stromaufnahme der Car-Hifi Anlage.

**Verwenden Sie zur Verbindung des MATCH UP 8BMW Verstärkers mit dem werkseitigen Kabelbaum ausschließlich das beiliegende MATCH-Anschlusskabel! Die Verwendung eines anderen Kabels kann zu Schäden an ihrer Anlage führen. Die Sicherung im Verstärker dürfen nur mit dem gleichen Wert (25 A) ersetzt werden, um eine Beschädigung des Gerätes zu verhindern. Höhere Werte können zu gefährlichen Folgeschäden führen!**

Die Kabelverbindungen müssen so verlegt sein, dass keine Klemm-, Quetsch- oder Bruchgefahr besteht. Bei scharfen Kanten (Blechdurchführungen) müssen alle Kabel gegen Durchscheuern gepolstert sein. Ferner darf das Versorgungskabel niemals mit Zuleitungen zu Vorrichtungen des Kfz (Lüftermotoren, Brandkontrollmodulen, Benzinleitungen etc.) verlegt werden.

### **Anschluss- und Bedienelemente** de

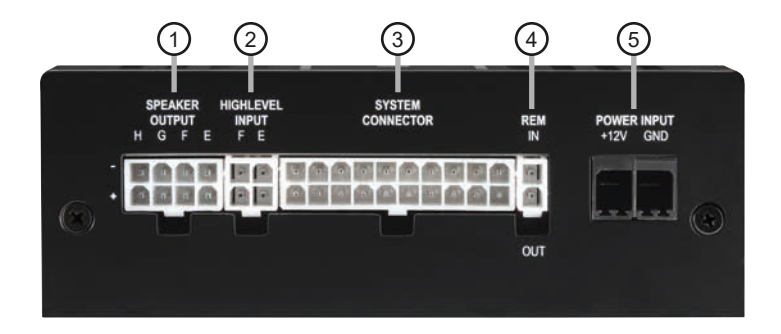

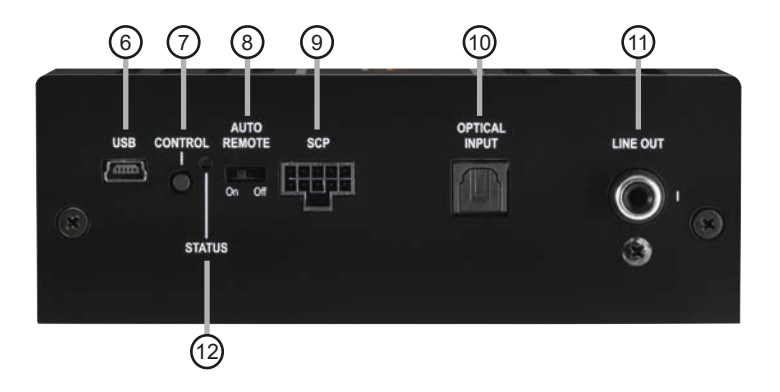

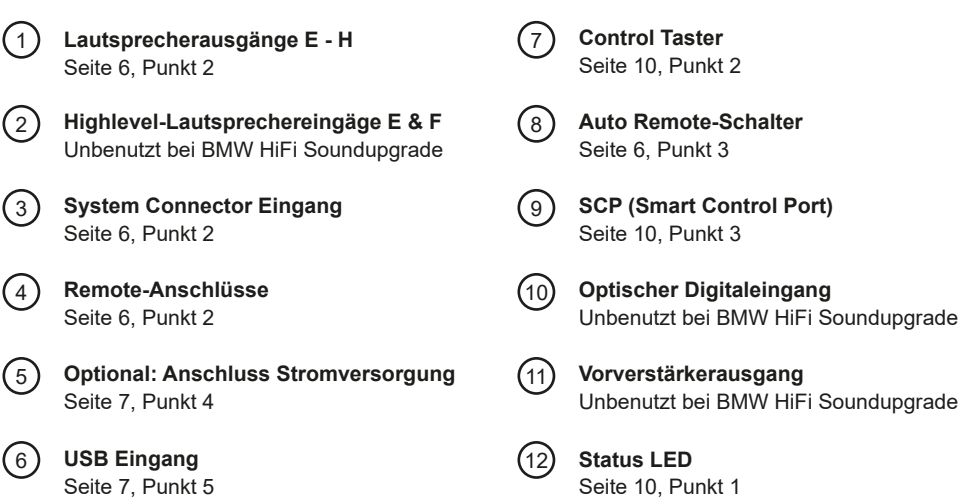

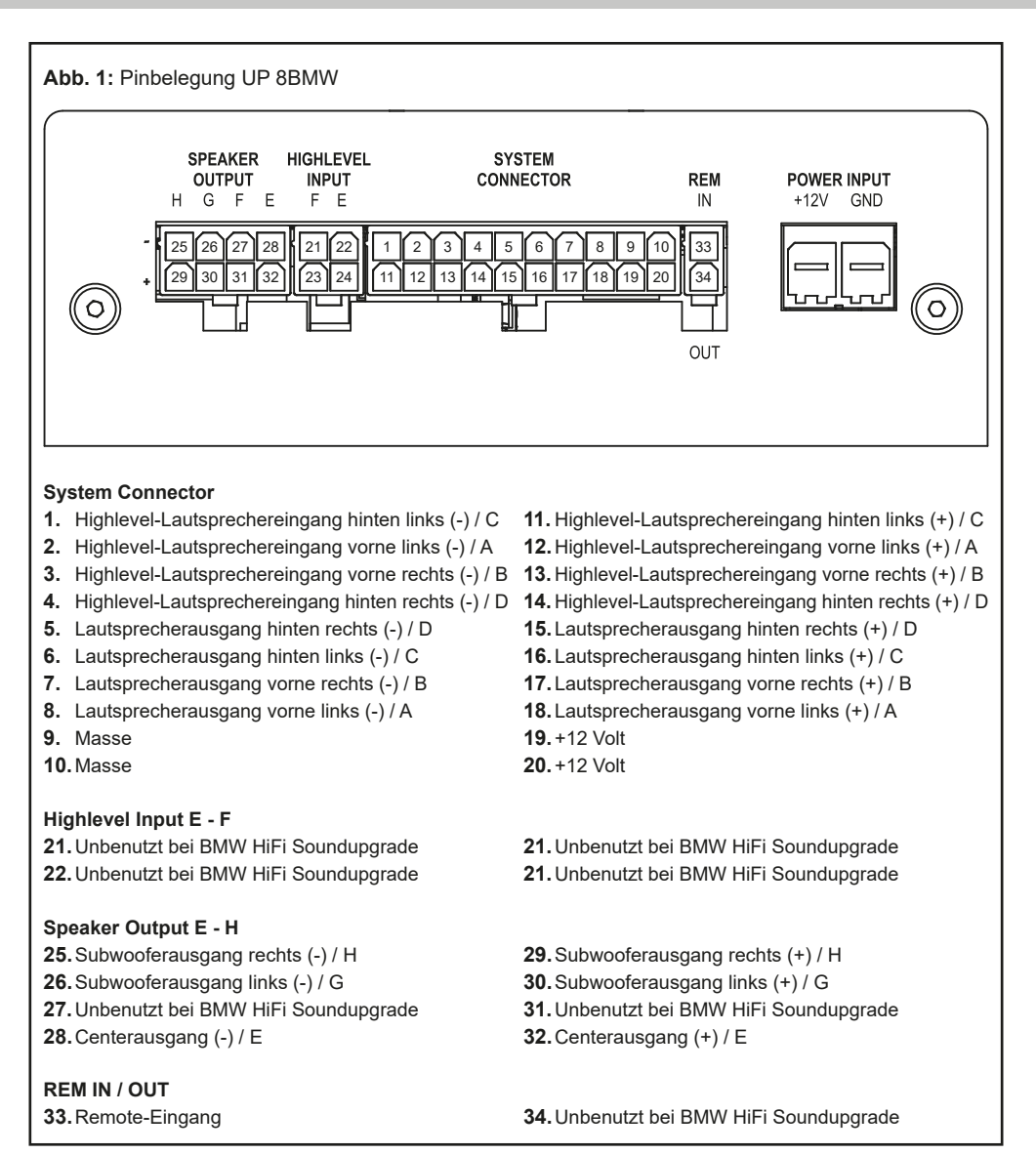

### **Abb. 2:** Belegung Power Input Stecker **A** +12 V – Zum Anschluss des +12 V Versorgungskabels. **A**  $+12V$ **B** GND – Zum Anschluss des Massekabels. **GND B**

Steckeroberseite

**ACHTUNG:** Der Power Input darf niemals gleichzeitig mit der Spannungsversorgung am System Connector / Plug & Play Kabelbaum verwendet werden. Sofern die Spannungsversorgung am Power Input genutzt wird, ist es zwingend erforderlich Hardwarekonfigurationen im Verstärker vorzunehmen (siehe Seite 7, Punkt 4).

### **Hardware-Konfiguration**

### **Montieren und konfigurieren Sie den MATCH UP 8BMW in der nachfolgenden Reihenfolge**

**Achtung:** Für die Durchführung der nachfolgenden Schritte werden Spezialwerkzeuge und Fachwissen benötigt. Um Anschlussfehler und Beschädigungen zu vermeiden, fragen Sie im Zweifelsfall Ihren Einbauspezialisten und beachten Sie zwingend die allgemeinen Anschluss- und Einbauhinweise (siehe Seite 2).

### **1. Ausbau des Original-Verstärkers**

a. Entfernen Sie vorsichtig die Verkleidung, hinter der sich der Original-Verstärker befindet. In den meisten Fällen ist dies die linke Seitenverkleidung im Kofferraum.

 **Hinweis:** Die Verkleidungen können an bestimmten Stellen mit verdeckten Schrauben am Karosserieblech befestigt sein. Vergewissern Sie sich, dass Sie alle Schrauben gelöst haben, bevor Sie die Verkleidung abnehmen. Zusätzlich ist die Verkleidung meist mit Halteclips befestigt. Achten Sie beim Lösen der Verkleidung darauf, dass Sie diese vorsichtig entfernen und dabei nicht zerstören. Die Umgebungstemperatur beim Entfernen der Clips sollte mindestens 10° C betragen.

- b.Ziehen Sie alle Steckverbindungen vom Original-Verstärker ab.
- c. Lösen Sie die Verschraubung zwischen dem Montageblech des Verstärkers und der Original-Aufnahme der Fahrzeugkarosserie (Je nach Modell kann es notwendig sein zuvor auch die Original-Aufnahme zu demontieren). Anschließend ziehen Sie den Original-Verstärker je nach Modell zur Seite oder nach oben hin ab.

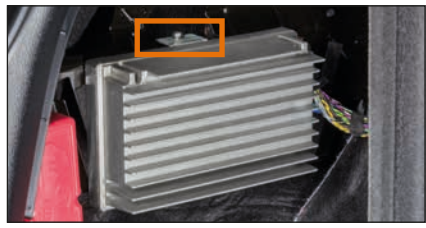

#### **2. Montage des UP 8BMW Verstärkers**

a. Befestigen Sie das mitgelieferte Montageblech mit den im Lieferumfang befindlichen Senkkofpschrauben auf der Unterseite des Verstärkers.

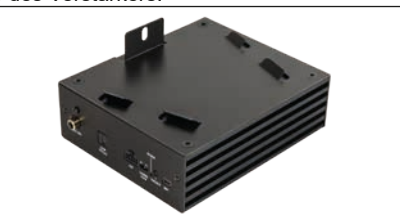

b.Verbinden Sie die Stecker des MATCH Anschlusskabels mit dem Verstärker (*System Connector, Speaker Output E - H* und *REM*).

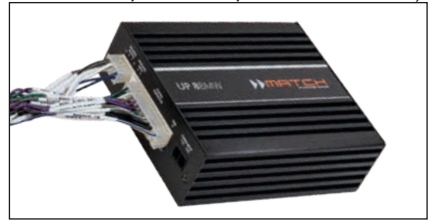

- c. Schieben Sie den Verstärker samt Montageblech auf die Original-Befestigungsplatte im Fahrzeug.
- d. Verschrauben Sie anschließend das Montageblech wieder mit der Original-Aufnahme im Fahrzeug.
- e. Zuletzt verbinden Sie die Kupplung des UP 8BMW Anschlusskabels (1) mit dem Stecker des Fahrzeugkabelbaums (2).

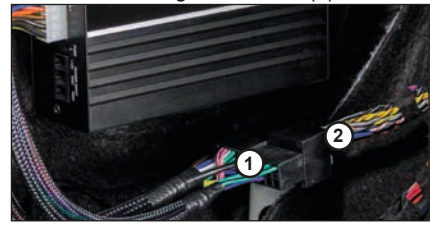

**3. Konfiguration des Remote-Eingangs** Sofern die UP 8BMW den Verstärker des BMW HiFi-Soundsystems (676) ersetzt erfolgt die Einschaltung des Verstärkers über das Remote-Kabel des beiliegenden Kabelbaums. Der Auto Remote-Schalter muss dabei auf "Off" gestellt werden.

- On: Einschaltung über Highlevel-Lautsprechereingänge.
- Off: Einschaltung über Remote-Signal (Werkseinstellung).
- **4. Optional: Anschluss der Stromversorgung** Beim BMW HiFi Soundupgrade wird die UP 8BMW über den beiliegenden Kabelbaum direkt vom Original-Kabelbaum des Fahrzeugs mit Strom versorgt.

**Eine direkte Stromversorgung** über die Fahrzeugbatterie kann notwendig sein, wenn:

- **die UP 8BMW außerhalb der Standardanwendung als BMW HiFi Soundupgrade genutzt wird**
- **leistungsstärkere Lautsprecher (bspw. 3 Ω HELIX COMPOSE Lautsprecher) angeschlossen werden oder**
- **leistungsstärkere Subwoofer (bspw. 2 Ω MATCH UPGRADE Subwoofer oder 2 Ω HELIX COMPOSE Lautsprecher) angeschlossen werden.**

In diesem Fall ist es zwingend erforderlich zuvor die nachfolgende Hardwarekonfiguration im inneren des Verstärkers vorzunehmen.

**a. Montageblech entfernen und Verstärker öffnen**

 Demontieren Sie das Montageblech des Verstärkers, indem Sie die vier Senkkopfschrauben lösen. Anschließend entfernen Sie das Seitenblech mit dem "System Connector"-Eingang indem Sie die zwei Kreuzschlitzschrauben lösen und ziehen das Bodenblech zur Seite heraus.

### **b. Sicherung entfernen**

 Entfernen Sie die markierte 25 A Sicherung indem Sie diese einfach nach oben herausziehen.

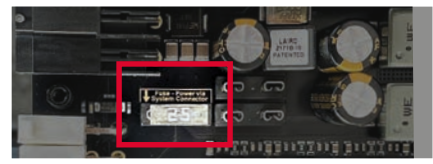

#### **c. Zwei Sicherungen stecken**

 Stecken Sie die zuvor entfernte 25 A Sicherung und die im Lieferumfang enthaltene 25 A Sicherung auf die im nachfolgenden Bild markierten Steckplätze.

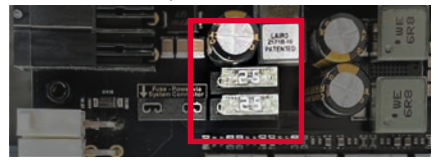

**d. Verstärker zusammenbauen und Montageblech montieren**

 Setzen Sie den Verstärker wie zuvor beschrieben in umgekehrter Reihenfolge wieder zusammen

**e. Stromversorgung am Power Input anschließen**

 **WICHTIG:** Vor dem Anschluss des +12 V Versorgungskabels an das Bordnetz muss die Autobatterie abgeklemmt werden.

 Schließen Sie die Stromversorgung ausschließlich über den mitgelieferten Power Input Stecker (siehe Seite 5, Abb. 2) an. Achten Sie unbedingt auf eine korrekte Polarität.

+12 V: Das +12 V Stromkabel ist am Pluspol der Batterie anzuschließen. Die Plusleitung sollte in einem Abstand von max. 30 cm von der Batterie mit einer Hauptsicherung (50 A) abgesichert werden. Verwenden Sie bei kurzen Leitungen (< 1 m) einen Querschnitt von mindestens 6 mm². Bei längeren Leitungen empfehlen wir einen Querschnitt von 10 mm<sup>2</sup> his 16 mm<sup>2</sup>

GND: Anschluss für die Masseleitung. Das Massekabel muss an einer nicht isolierten Stelle mit dem Kfz-Chassis verbunden werden. Der Kabelquerschnitt sollte den gleichen Durchmesser wie die Plusleitung haben. Ein nicht ausreichender Massekontakt führt zu unerwünschten Störgeräuschen und Fehlfunktionen.

### **5. Anschluss an den Computer & Einschalten**

Mit Hilfe des USB Eingangs kann die UP 8BMW über das beiliegende Kabel mit dem Computer verbunden und anschließend über das DSP PC-Tool konfiguriert werden.

**Hinweis:** Es können keine USB Speichermedien an den Verstärker angeschlossen werden.

Bevor Sie die UP 8BMW das erste Mal an einen

### **Hardware-Konfiguration**

Computer anschließen, gehen Sie auf unsere Homepage und laden die **aktuellste Software Version des DSP PC-Tools** herunter. Es ist ratsam, vor der Programmierung des DSPs nach Updates der Software zu schauen, damit das Gerät immer auf dem aktuellsten Stand ist.

Die Software sowie eine umfangreiche Knowledge Base finden Sie auf **www.audiotec-fischer.com**.

Es wird dringend empfohlen, die DSP PC-Tool Knowledge Base vor der ersten Benutzung durchzulesen, um Komplikationen und Fehler zu vermeiden.

**Wichtig:** Stellen Sie sicher, dass der Verstärker bei der ersten Installation der Software noch nicht am PC angeschlossen ist. Verbinden Sie diesen erst, wenn die Software samt der USB-Treiber vollständig installiert ist.

Im folgenden Abschnitt lesen Sie die wichtigsten Schritte zum Anschluss und der ersten Inbetriebnahme:

- a. Laden Sie die DSP PC-Tool Software unter **www.audiotec-fischer.com** herunter und installieren diese auf ihrem Computer.
- b. Schließen Sie danach den Verstärker mit dem beiliegenden USB-Kabel an den Computer an. Wenn Sie längere Distanzen zu überbrücken haben, verwenden Sie bitte eine aktive USB-Verlängerung mit integriertem Repeater.
- c. Schalten Sie erst die UP 8BMW ein und starten Sie anschließend die Software. Sofern die Betriebssoftware des Verstärkers nicht mehr aktuell ist, wird diese automatisch aktualisiert.

#### **6. Konfiguration des internen DSPs**

**Es wird dringend empfohlen, vor der ersten Inbetriebnahme des Soundsystems die grundlegenden Einstellungen im DSP mit Hilfe der DSP PC-Tool Software vorzunehmen.**

Nun können Sie mithilfe der DSP PC-Tool Software ein fahrzeugspezifisches Sound Setup auf den Verstärker aufgespielen und nach eigenen Bedürfnissen anpassen oder individuell konfigurieren.

Um ein fahrzeugspezifisches Sound Setup auf dem DSP des UP 8BMW Verstärkers zu installieren, gehen Sie wie folgt vor:

- a. Laden Sie sich auf der Seite **www.audiotec-fischer.com** ein fahrzeugspezifisches Sound Setup herunter. Die Datenbank finden Sie unter dem Menüpunkt Tools  $\rightarrow$  Sound Setups.
- b. Anschließend wählen Sie das Gerät, den Fahrzeughersteller und das Fahrzeugmodell aus und können dann aus einer Liste das Sound Setup des gewünschten Modells herunterladen.
- c. Verbinden Sie nun die UP 8BMW, wie zuvor beschrieben, mit Ihrem PC und starten die DSP PC-Tool Software.
- d. Laden Sie die zuvor heruntergeladene Sound Setup-Datei in die DSP PC-Tool Software.
- e. Optional können Sie nun das Sound Setup mit der Software noch an Ihre Bedürfnisse anpassen.
- f. Wenn Sie alle Einstellungen vorgenommen haben, speichern Sie das Sound Setup auf dem DSP des UP 8BMW ab.

Nützliche Hinweise zu einer korrekten, individuellen Konfiguration entnehmen Sie unserer Knowledge Base, welche auf unserer Webseite bereit steht.

**Achtung:** Es wird dringend empfohlen, die Lautstärke am Radio auf Minimum zu drehen und die Signalausgänge zu muten. Speziell bei Verwendung in vollaktiven Systemen besteht sonst Zerstörungsgefahr für die Lautsprecher.

**7. Einstellen der Eingangsempfindlichkeit der analogen Signaleingänge**

**ACHTUNG: Es ist zwingend notwendig, die Eingangsempfindlichkeit der UP 8BMW an die Signalquelle anzupassen, um Schäden am Verstärker zu vermeiden.** 

Mit Hilfe der DSP PC-Tool Software kann die Eingangsempfindlichkeit optimal an die Signalquelle angepasst werden.

Die Eingangsempfindlichkeit ist für alle Kanäle ab Werk auf 11 Volt eingestellt. Dies ist in nahezu allen Fällen bereits die optimale Einstellung. Nur wenn die Signalquelle einen zu kleinen Maximalpegel liefert, sollte die Eingangsempfindlichkeit vorsichtig angehoben werden.

**Hinweis:** Muten Sie während dieser Prozedur die Signalausgänge der UP 8BMW.

Zur Anpassung der Eingangsempfindlichkeit führen Sie bitte die folgenden Schritte durch:

- a. Schalten Sie den Verstärker ein.
- b. Starten Sie die DSP PC-Tool Software.
- c. Die Einstellung der Eingangsempfindlichkeit finden Sie im Tab "Signalverwaltung" des DCM-Menüs unter dem Punkt "Main Input → Input Gain".

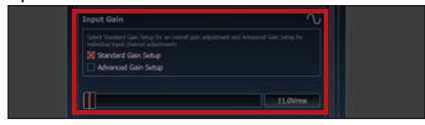

d. Wählen Sie das Setupverfahren zur Einstellung der Eingangsempfindlichkeit aus.

 Standard Gain Setup: Hier kann die Eingangsempfindlichkeit global für alle Kanäle eingestellt werden.

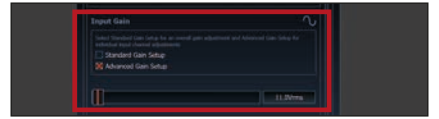

 Advanced Gain Setup: Bei diesem Verfahren ist eine individuelle Einstellung für die einzelnen Kanalpaare möglich.

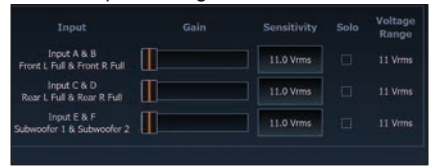

- e. Drehen Sie die Lautstärke Ihres Radios auf 90 % der Gesamtlautstärke und spielen Sie ein geeignetes Testsignal, z.B. Rosa Rauschen, (Vollaussteuerung 0 dB) ab.
- f. Sollte die Clipping Anzeige im DSP PC-Tool bereits leuchten (siehe Markierung im folgenden Bild), verringern Sie mit Hilfe des Schiebereglers die Eingangsempfindlichkeit bis die Clipping Anzeige erlischt.

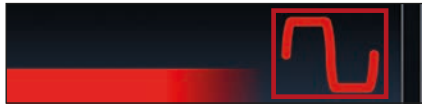

g. Erhöhen Sie die Eingangsempfindlichkeit bis die Clipping Anzeige aufleuchtet. Schieben Sie nun den Regler zurück bis die Clipping Anzeige wieder erlischt.

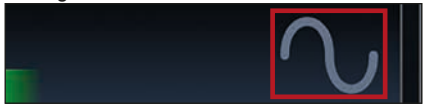

### **8. Montage der Fahrzeugverkleidung**

Wenn Sie die UP 8BMW ordnungsgemäß montiert und alle Einstellungen am Verstärker vorgenommen haben, können sie die Verkleidung wieder anbringen.

#### **Warnhinweis:**

**Der UP 8BMW Verstärker hat eine höhere Leistung als das Original-Autoradio bzw. der Original-Verstärker. Die gängigen Original-Lautsprecher werden, in Kombination mit den richtigen DSP-Einstellungen, die Mehrleistung des Verstärkers verkraften. Sollten jedoch eigene DSP-Einstellungen vorgenommen werden, kann es unter Umständen passieren, dass die Original-Lautsprecher überlastet oder beschädigt werden. Wir empfehlen daher, gerade bei hohen Lautstärken, immer darauf zu achten, dass es zu keinem Zeitpunkt zu hörbaren Verzerrungen in den Lautsprechern kommt, um Beschädigungen zu vermeiden.**

**Wichtig: Audiotec Fischer übernimmt keinerlei Gewährleistung für eventuelle Schäden an den werkseitig verbauten Lautsprechern, die durch die Kombination mit der UP 8BMW entstanden sind.** Um Beschädigungen zu vermeiden, fragen Sie im Zweifelsfall Ihren autorisierten MATCH Fachhändler.

### **Weitere Funktionen**

#### **1. Status LED**

Die *Status LED* zeigt den Betriebszustand des Verstärkers und dessen Speichers an.

Grün: Verstärker eingeschaltet und betriebsbereit. Orange: Power Save Modus aktiv.

Rot: Protection Mode aktiv. Dieser kann unterschiedliche Ursachen haben. Der Verstärker ist mit Schutzschaltungen gegen Über- und Unterspannung sowie Überhitzung ausgestattet. Prüfen Sie in diesem Fall alle Anschlüsse auf Fehler, wie z.B. Kurzschlüsse oder fehlerhafte Verbindungen. Ist die Sicherheitsschaltung der Temperaturüberwachung aktiv, wird der Remote-Ausgang sowie die Signalausgabe abgeschaltet, bis ein sicherer Betrieb wieder gewährleistet werden kann.

Rot / grün langsam blinkend: Keine Betriebssoftware auf dem DSP installiert. Verbinden Sie den Verstärker mit der DSP PC-Tool Software und bestätigen Sie das automatische Update der Betriebssoftware. Die aktuellste Version des DSP PC-Tools finden Sie auf www.audiotec-fischer.com

Rot / grün schnell blinkend: Aktuell ausgewählter Sound Setup-Speicherplatz ist leer. Ein neues DSP Setup muss über die DSP PC-Tool Software eingespielt werden oder schalten Sie auf einen Speicherplatz mit vorhandenem Sound Setup um.

### **2. Control Taster**

Die UP 8BMW bietet 10 interne Speicherplätze für Sound Setups. Mit Hilfe des *Control Tasters* lässt sich zwischen zwei Speicherplätzen umschalten. Diese können im DSP PC-Tool festgelegt werden. Zudem kann durch langes Drücken des Tasters ein Geräte-Reset durchgeführt werden.

1. Setup-Wechsel: Taster 1 Sek. drücken. Werkseitig sind die Speicherbereiche eins und zwei eingestellt. Der Umschaltvorgang wird durch einmaliges rotes Blinken der *Status LED*  angezeigt. Alternativ kann zur Umschaltung die optionale Fernbedienung URC.3 verwendet werden. Um zwischen allen internen Speicherplätzen umschalten zu können, ist optionales Zubehör, wie z.B. die Fernbedienungen DIRECTOR und CONDUCTOR notwendig.

2. Geräte-Reset: Taster länger als 5 Sek. ge-

drückt halten. Durch ein Geräte-Reset wird der interne Speicher auf die Werkseinstellung zurückgesetzt! Dies wird durch ein durchgehendes rotes Leuchten und grünes schnelles Dauerblinken der *Status LED* angezeigt.

**Achtung:** Nach dem Resetten des Gerätes kann die UP 8BMW keine Audiosignale mehr wiedergeben, bis das Gerät mit Hilfe des DSP PC-Tools geupdated wurde.

### **3. SCP (Smart Control Port)**

Dieser Multifunktionseingang dient zum Anschluss von MATCH Zubehörprodukten, wie beispielsweise einer Fernbedienung, mit deren Hilfe diverse Funktionen des Verstärkers gesteuert werden können.

Die Funktionalität muss je nach Typ der Fernbedienung zuerst im "Device Configuration Menu" der DSP PC-Tool Software oder an der Fernbedienung selbst konfiguriert werden.

**Achtung:** Sofern das Zubehörprodukt keinen NanoFit Stecker besitzt, ist ein SCP-to-Control Input Adapter (Art-Nr. M141313) optional bei Ihrem Fachhändler erhältlich.

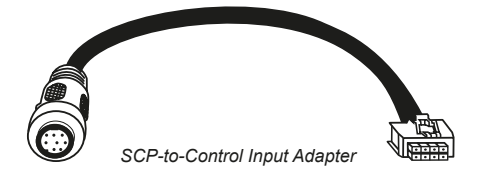

### **Virtual Channel Processing (VCP)** decreases the control of the control of the control of the control of the control of the control of the control of the control of the control of the control of the control of the control

Die MATCH UP 8BMW bietet neben dem Standard Routing das Virtual Channel Processing (VCP), ein mehrstufiges Signalverarbeitungs-Konzept, welches die perfekte Konfiguration komplexer Soundsysteme ermöglicht und somit ganz neue Möglichkeiten des Klangtunings eröffnet.

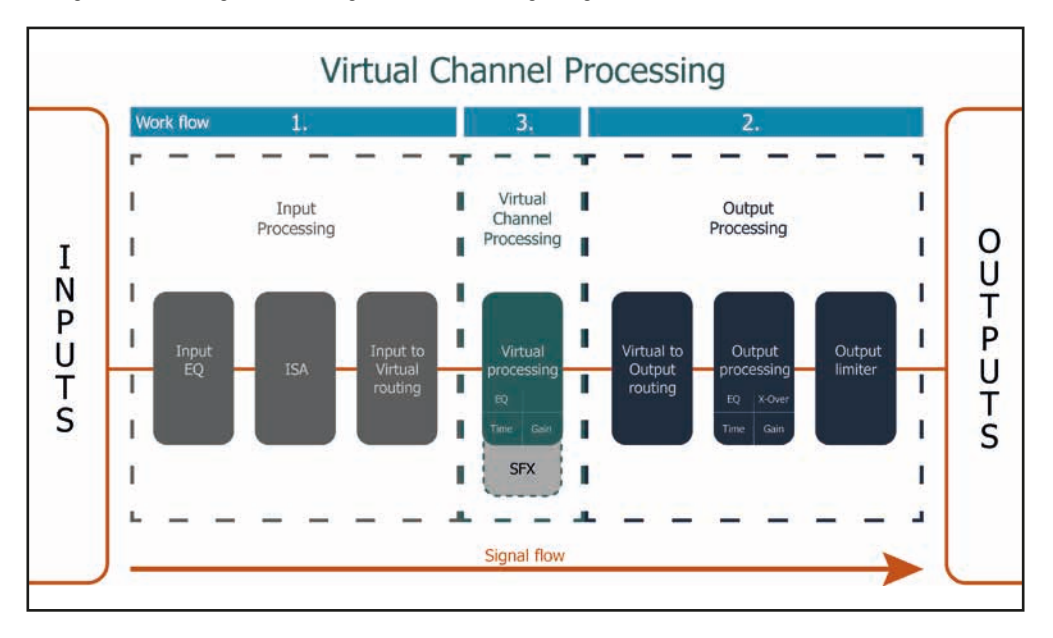

Das VCP erweitert den bisherigen Umfang des Gerätes um eine neue Ebene an prozessierten Kanälen, welche sich zwischen den Ein- und Ausgängen befindet.

Insgesamt stehen acht zusätzliche prozessierte virtuelle Kanäle und neun prozessierte Ausgangskanäle zur Verfügung.

Diese virtuelle Kanalebene bietet diverse Vorteile, gerade in komplexen Systemkonfigurationen.

Die Hauptvorteile dieses Konzeptes sind folgende:

- Ausgangskanalübergreifender Gruppen-Equalizer
- Mehrwege-Konfiguration der DSP-Soundeffekte (SFX)
- Zusätzliche Funktionen wie Rear Attenuation

Weiterführende Informationen zum VCP und dessen Konfiguration finden Sie in unserer Knowledge Base auf **www.audiotec-fischer.de/knowledge-base/dsp-pc-tool**.

### **ACO Plattform-Features**

Neben den einzigartigen DSP-Soundeffekten bietet die ACO-Plattform der UP 8BMW zusätzlich eine Vielzahl an System-Features.

Im DCM Menü der DSP PC-Tool Software können für einige dieser System-Features individuelle Einstellungen vorgenommen werden.

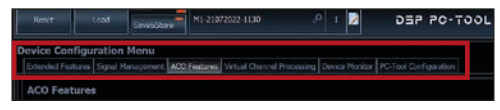

### **Turn On & Off Delay**

Hier kann die Verzögerungzeit, mit welcher der Verstärker ein- und ausgeschaltet werden soll, festgelegt werden. Werkseitig sind 0,2 Sekunden eingestellt. Eine Änderung der Verzögerungszeit sollte nur vorgenommen werden, wenn es beispielsweise zu Störgeräuschen beim Ein- und Ausschalten des Verstärkers kommt.

#### **URC Setup Switch Configuration**

Der ACO bietet Speicherplatz für zehn anstelle der üblichen zwei Sound Setups.

Mit Hilfe einer optional erhältlichen URC Fernbedienung, oder des *Control Tasters* (siehe Seite 3) lässt sich zwischen zwei der zehn Sound-Setup Speicherplätze umschalten. Diese zwei Speicherplätze können in der "URC Setup Switch Configuration" festgelegt werden. Werkseitig sind die Speicherbereiche eins und zwei ausgewählt. Um zwischen allen internen Speicherplätzen umschalten zu können werden die optional erhältlichen Fernbedienungen DIRECTOR und CONDUCTOR empfohlen.

#### **ADEP.3 Configuration**

Bei Ansteuerung des Verstärkers über die Highlevel-Eingänge kann es in Verbindung mit manchen Werksradios notwendig sein, den ADEP.3-Schaltkreis an den Diagnosemodus des Steuergeräts anzupassen. Im Bereich "ADEP.3 SB compatibility mode & Advanced Noise Suppression" sollte eine Anpassung vorgenommen werden, wenn es bspw. zu Fehlfunktionen kommt (Stummschalten des Radios). Standardmäßig ist der Kompatibilitätsmodus eingeschaltet (Enabled).

### **Technische Daten** der Große der Große der Große der Große der Große der Große der Große der Große der Große der

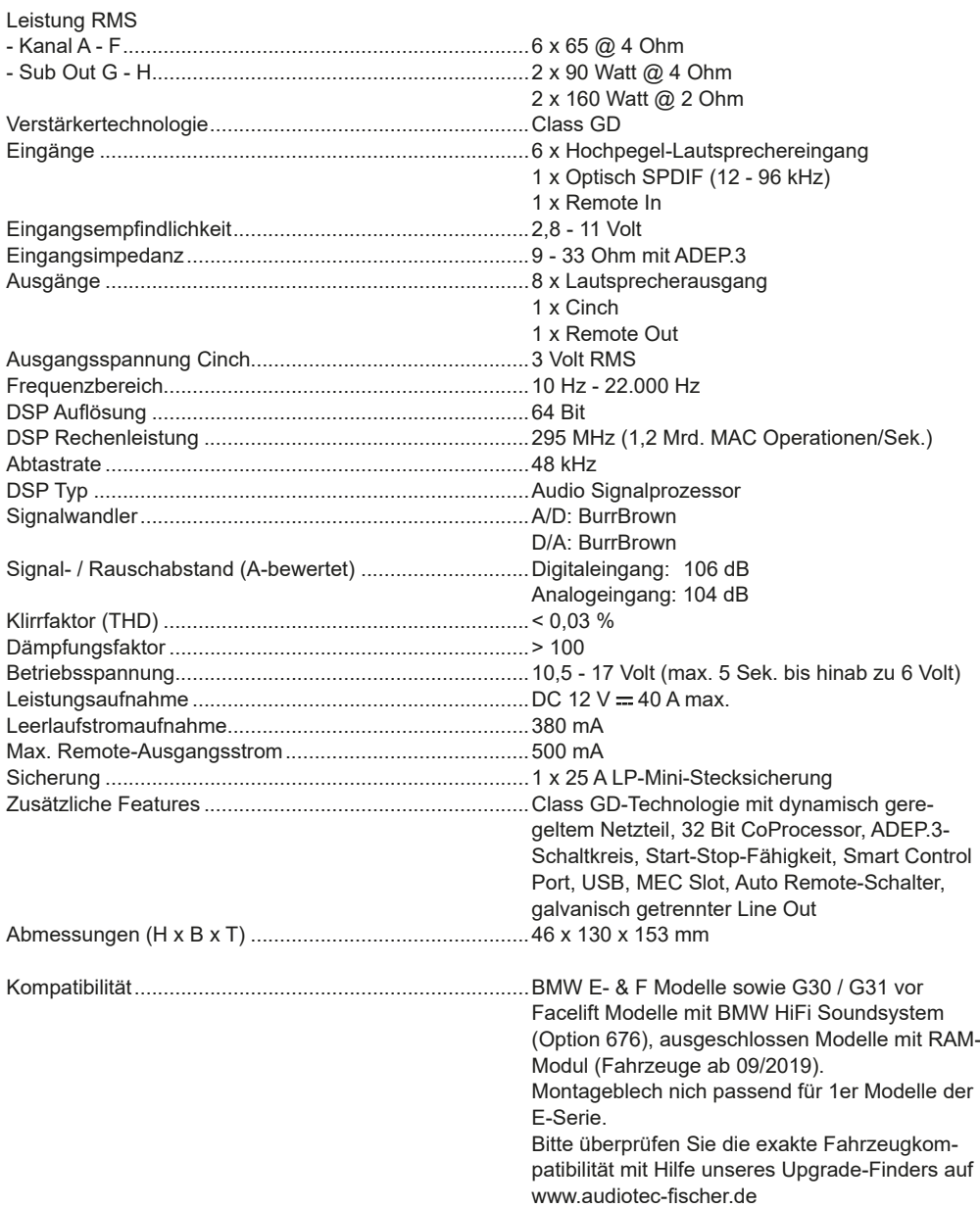

### **Rechtlicher Hinweis**

- MATCH by Audiotec Fischer bzw. die Audiotec Fischer GmbH sind in keiner Weise mit der Bayerische Motoren Werke (BMW) AG oder einer ihrer Tochtergesellschaften oder Partnerunternehmen verbunden, oder handeln in deren Auftrag oder mit deren Autorisierung.
- Alle geschützten Produktnamen und Markennamen sind das Eigentum ihrer jeweiligen Inhaber.
- Die *Bluetooth®* Wortmarke und die Logos sind eingetragene Warenzeichen der Bluetooth SIG, Inc. und jegliche Nutzung dieser Marken durch die Audiotec Fischer GmbH geschieht unter Lizenz. Andere Handelsmarken und Handelsnamen gehören den jeweiligen Inhabern.
- Die Kompatibilität entspricht dem Informationsstand von Oktober 2023.
- Technische Änderungen und Irrtum vorbehalten.

### **Garantiehinweis**

Die Garantieleistung entspricht der gesetzlichen Regelung. Von der Garantieleistung ausgeschlossen sind Defekte und Schäden, die durch Überlastung oder unsachgemäße Behandlung entstanden sind. Eine Rücksendung kann nur nach vorheriger Absprache in der Originalverpackung, einer detaillierten Fehlerbeschreibung und einem gültigen Kaufbeleg erfolgen.

Technische Änderungen, Druckfehler und Irrtümer vorbehalten!

Für Schäden am Fahrzeug oder Gerätedefekte, hervorgerufen durch Bedienungsfehler des Gerätes, können wir keine Haftung übernehmen. Dieses Produkt ist mit einer CE-Kennzeichnung versehen. Damit ist das Gerät für den Betrieb in Fahrzeugen innerhalb der Europäischen Union (EU) zertifiziert.

#### **Hinweis:**

"Die *Bluetooth®* Wortmarke und die Logos sind eingetragene Warenzeichen der Bluetooth SIG, Inc. und jegliche Nutzung dieser Marken durch die Audiotec Fischer GmbH geschieht unter Lizenz. Andere Handelsmarken und Handelsnamen gehören den jeweiligen Inhabern."

### **Congratulations!**

Dear Customer,

Congratulations on your purchase of this innovative and high-quality MATCH product.

Thanks to more than 30 years of experience in research and development of audio products this amplifier sets new standards in the range of digital amplifiers.

We wish you many hours of enjoyment with your new MATCH UP 8BMW.

**Yours** AUDIOTEC FISCHER

### **General instructions**

### **General installation instructions for MATCH components**

To prevent damage to the unit and possible injury, read this manual carefully and follow all installation instructions. This product has been checked for proper function prior to shipping and is guaranteed against manufacturing defects.

**Before starting your installation, disconnect the battery's negative terminal to prevent damage to the unit, fire and / or risk of injury.** For a proper performance and to ensure full warranty coverage we strongly recommend to get this product installed by an authorized MATCH dealer.

Install your UP 8BMW in a dry location with sufficient air circulation for proper cooling of the equipment.

For safety reasons, the UP 8BMW must be professionally installed. Therefore, use the two mounting plates which are included in delivery. These are attached to the bottom of the amplifier with two short screws which are included in delivery, too.

When screwing the amplifier to the vehicle chassis. carefully examine the area around and behind the proposed installation location to ensure that there are no electrical cables or components, hydraulic brake lines or any part of the fuel tank located behind the mounting surface. Failure to do so may result in unpredictable damage to these components and possible costly repairs to the vehicle.

#### **General instruction for connecting the UP 8BMW amplifier**

The UP 8BMW amplifier may only be installed in motor vehicles which have a 12 Volts negative terminal connected to the chassis ground. Any other system could cause damage to the amplifier and the electrical system of the vehicle. Only necessary if the UP 8BMW is directly powered via the cars battery (Page 20, point 4): The positive cable from the battery for the entire sound system should be provided with a main fuse at a distance of max. 30 cm from the battery. The value of the fuse is calculated from the maximum total current draw of the car audio system.

**Use only the included MATCH cable for connection of the UP 8BMW. The use of other cables can result in damage of the amplifier, the head unit / car radio or the connected loudspeakers! The fuse of the amplifier may only be replaced by an identically rated fuse (25 A) to avoid damage of the amplifier.**

Prior to installation, plan the wire routing to avoid any possible damage to the wire harness. All cabling should be protected against possible crushing or pinching hazards. Also avoid routing cables close to potential noise sources such as electric motors, high power accessories and other vehicle harnesses.

### **Connectors and control units**

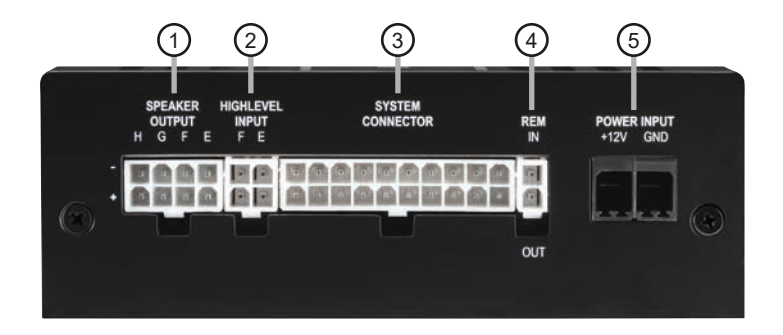

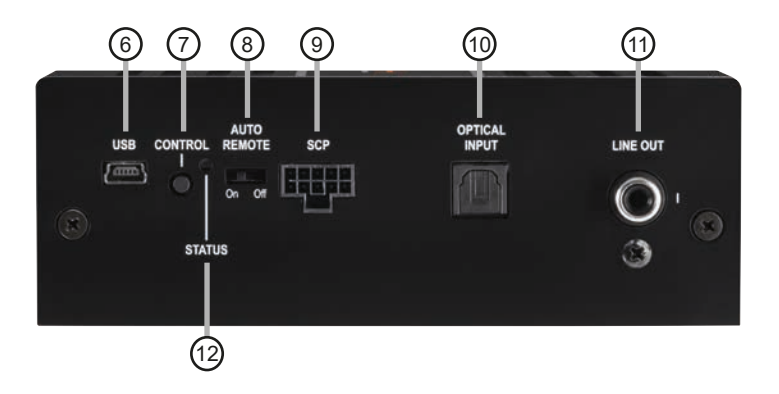

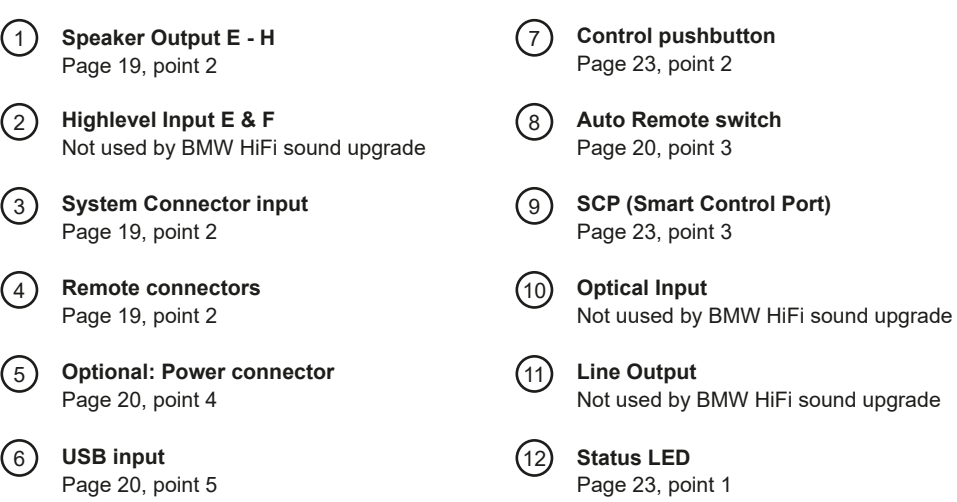

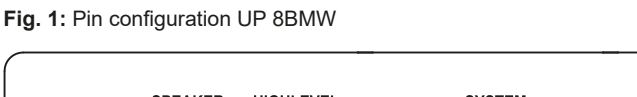

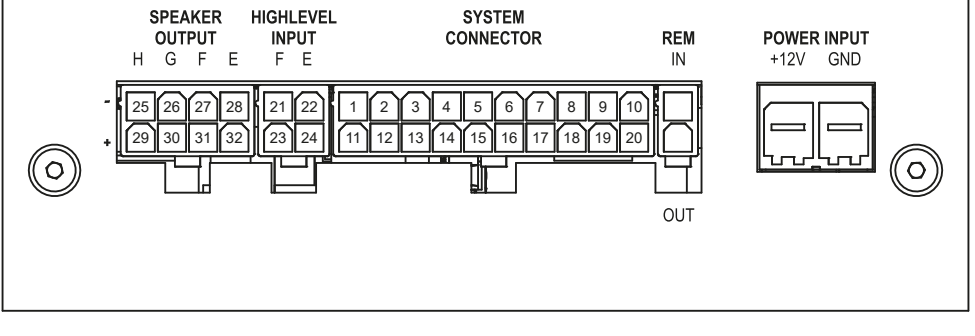

### **System Connector**

- **1.** Highlevel loudspeaker input rear left (-) / C
- **2.** Highlevel loudspeaker input front left (-) / A
- **3.** Highlevel loudspeaker input front right (-) / B
- **4.** Highlevel loudspeaker input rear right (-) / D
- **5.** Loudspeaker output rear right (-) / D
- **6.** Loudspeaker output rear left (-) / C
- **7.** Loudspeaker output front right (-) / B
- **8.** Loudspeaker output front left (-) / A
- **9.** Ground
- **10.** Ground

### **Highlevel Input E - F**

- **21.** Not used by BMW HiFi sound upgrade
- **22.** Not used by BMW HiFi sound upgrade

### **Speaker Output E - H**

- **25.** Subwoofer output right (-) / H
- **26.** Subwoofer output left (-) / G
- **27.** Not used by BMW HiFi sound upgrade
- **28.** Center speaker output (-) / E
- **11.** Highlevel loudspeaker input rear left (+) / C
- **12.** Highlevel loudspeaker input front left (+) / A
- **13.** Highlevel loudspeaker input front right (+) / B
- **14.** Highlevel loudspeaker input rear right (+) / D
- **15.** Loudspeaker output rear right (+) / D
- **16.** Loudspeaker output rear left (+) / C
- **17.** Loudspeaker output front right (+) / B
- **18.** Loudspeaker output front left (+) / A
- **19.** +12 Volts
- **20.** +12 Volts
- **23.** Not used by BMW HiFi sound upgrade
- **24.** Not used by BMW HiFi sound upgrade
- **29.** Subwoofer output right (+) / H
- **30.** Subwoofer output left (+) / G
- **31.** Not used by BMW HiFi sound upgrade
- **32.** Center speaker output (+) / E

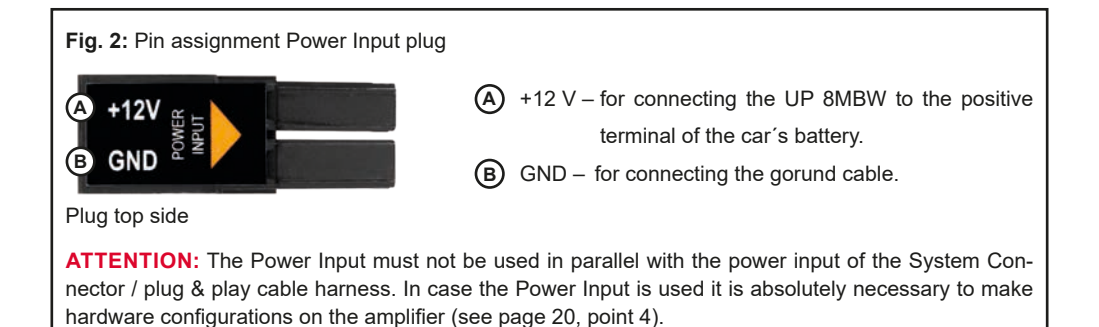

### **Mount and configure the MATCH UP 8BMW as follows**

**Caution:** Carrying out the following steps will require special tools and technical knowledge. In order to avoid connection mistakes and / or damage, ask your dealer for assistance if you have any questions and follow all instructions in this manual (see page 15).

#### **1. Removal of the original amplifier**

a. Carefully remove the car interior lining that covers the original amplifier. In most cases it is the left side panel in the trunk.

 **Note:** The car interior lining is fastened with several hidden screws to the metal sheet of the car. Make sure that you have loosened all screws before you try to remove it.

Additionally it is often fixed by numerous plastic clips. When removing the car interior lining the ambient temperature should not be below 10°C.

- b.First disconnect all cables from the device.
- c. Loosen the bolting between the mounting plate of the amplifier and the original mounting fixture of the vehicle body (Depending on the model, it may be necessary to dismatle the original mounting fixture beforehand). Then, pull out the original amplifier sideways or upwards, depending on the type of installation.

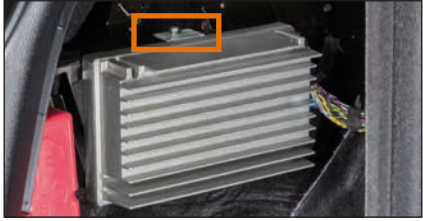

#### **2. Installation of the UP 8BMW amplifier**

a. Fix the mounting panel with the counter-sunk screws (both included in delivery) to the bottom plate of the UP 8BMW.

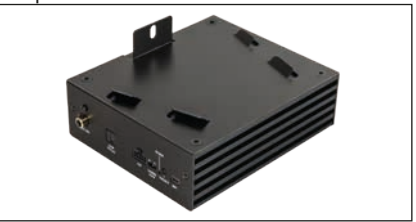

b.Connect the male connectors of the MATCH connection cable to the amplifier (*System Connector, Speaker Output E - H* and *REM*).

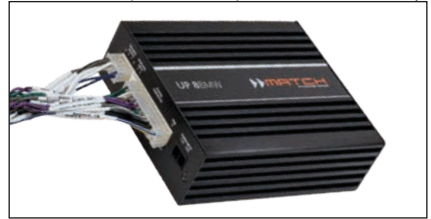

- c. Push the amplifier including the mounting plate onto the original mounting fixture in the vehicle.
- d. Bolt the mounting plate to the original mounting fixture in the vehicle again.
- e. Finally connect the female connector of the UP 8BMW connection cable (1) to the male connector of the vehicle cable harness (2).

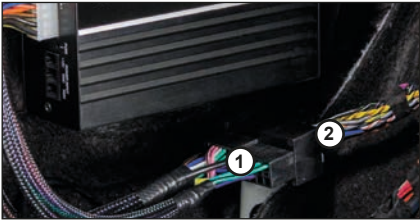

### **Hardware configuration**

### **3. Configuration of the remote input**

If the UP 8BMW replaces the amplifier of the BMW HiFi sound system (676), the amplifier is turned on via the remote cable of the enclosed cable harness. The *Auto Remote switch* must be set to "Off."

On: Activation via highlevel speaker input.

Off: Activation via remote signal (by default). **Note:** If the automatic turn-on function is deactivated it is mandatory to use the remote input terminal to power up the amplifier!

### **4. Optional: Connection to power supply**

In default application as BMW HiFi sound upgrade the UP 8BMW will be directly powered from the original cable harness of the vehicle via the included plug & play connection cable.

**A direct power supply** via the vehicles battery may be necessary if

- **the UP 8BMW is used outside the standard application as BMW HiFi sound upgrade**
- **more powerful speakers (e.g. 3 Ω HELIX COMPOSE speakers) are connected or**
- **more powerful subwoofers (e.g. 2 Ω MATCH UPGRADE subwoofers or 2 Ω HELIX COM-POSE speakers) are connected.**

In this case it is mandatory to make the following hardware configuration inside the amplifier

**a. Remove mounting plate and open the amplifier**

Remove the amplifier's mounting plate by loosening the four countersunk screws. Then, remove the side panel with the "System Connector" input by loosening the two Phillips screws and pull out the bottom plate to the side.

### **b. Remove fuse**

 Remove the marked 25 A fuse by simply pulling it upwards.

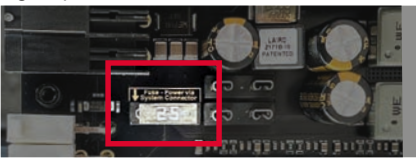

#### **c. Insert two fuses**

 Insert the previously removed 25 A fuse and the included 25A fuse into the slots marked in the image below.

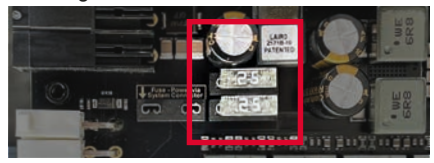

**d. Assemble the amplifier and attach the mounting plate**

Reassemble the amplifier as previously described in reverse order

**e. Connect power supply to the Power Input IMPORTANT:** Before connecting the +12 V power supply cable to the vehicle's electrical system, disconnect the car battery.

### **Make sure to disconnect the battery before installing the MATCH UP 8BMW!**

Solely use the Power Input plug which is included in delivery for connection (see page 18, fig. 2). Make sure of correct polarity.

+12 V: Connect the +12 V power cable to the positive terminal of the battery. The positive wire from the battery to the amplifier power terminals needs to have an inline fuse (50 A) at a distance of less than 12 inches (30 cm) from the battery. If your power wires are short (less than 1 m  $/$  40") then a wire gauge of 6 mm<sup>2</sup>  $/$ AWG 10 will be sufficient. In all other cases we strongly recommend gauges of 10 - 16 mm² /  $AWG 8 - 6!$ 

GND: Connector for the ground cable. The ground wire must be connected to the vehicle chassis at a non-insulated point. The cable should have the same gauge as the +12 V wire. Inadequate grounding causes audible interference and malfunctions.

### **5. Connecting the PC & first start-up**

The USB input enables the connection of the UP 8BMW to a personal computer and its free configuration with our DSP PC-Tool software using the provided USB cable.

**Please note:** It is not possible to connect any USB storage devices.

Prior to connecting the amplifier to your PC visit our website and download the **latest version of** 

#### **the DSP PC-Tool software**.

We strongly recommend to carefully read the DSP PC-Tool knowledge base before using the software for the first time in order to avoid any complications and failures.

**Important:** Make sure that the amplifier is not connected to your computer before the software and USB driver are installed!

In the following the most important steps how to connect and the first start-up are described:

- a. Download the latest version of the DSP PC-Tool software (available on our website **www.audiotec-fischer.com**) and install it on your computer.
- b. Connect the amplifier to your computer using the USB cable that is included in delivery. If you have to bridge longer distances please use an active USB extension cable with integrated repeater.
- c. First turn on the amplifier and then start the software. The operating software will be updated automatically to the latest version if it is not up-to-date.
- **6. Configuration of the internal DSP**
	- **The general amplifier settings should be conducted with the DSP PC-Tool software before using the amplifier for the first time.** Now you are able to install a car-specific sound

setup to the amplifier and adapt it to your individual requirements or configure it individually.

Read in the following the steps how to install a car-specific sound setup to the DSP of the UP 8BMW:

- a. Download a car-specific sound setup from the Audiotec Fischer website (**www.audiotec-fischer.com**). The database can be found under the menu item Tools  $\rightarrow$ Sound Setups.
- b. Then select your device, vehicle make and model. Next you can choose an appropriate sound setup file from the list and download it.
- c. Now connect the UP 8BMW to your computer, as described before, and start the DSP PC-Tool software.
- d. Load the previously downloaded sound setup file into the DSP PC-Tool software.
- e. Optionally you can now customize the sound setup with the DSP PC-Tool to your needs.
- f. Once you have made all the settings, save the sound setup on the DSP of the UP 8BMW.

Useful hints for the correct setting can be found in our knowledge base at www.audiotec-fischer.com.

**Caution:** We highly recommended to set the volume of your car radio to minimum position and to mute all signal outputs. Especially if the UP 8BMW will be used in fully active applications, a wrong setup can destroy your speakers right away.

**7. Adjustment of the input sensitivity of the analog inputs**

**ATTENTION: It is mandatory to properly adapt the input sensitivity of the UP 8BMW to the signal source in order to avoid damage to the amplifier.** 

The input sensitivity can be optimally adapted to the signal source using the DSP PC-Tool software. Input sensitivity is factory set to 11 Volts. This is definitely the best setting in most applications. Only if the head unit / car radio doesn ́t deliver enough output level, the input sensitivity should be increased.

**Note:** Mute all signal outputs of the UP 8BMW during this setup.

For adjustment of the input sensitivity please proceed as follows:

- a. Turn on the amplifier.
- b. Start the DSP PC-Tool software.
- c. The adjustment of the input sensitivity can be found in the "Signal Management" tab of the DCM menu under the item "Main Input  $\rightarrow$ Input Gain".

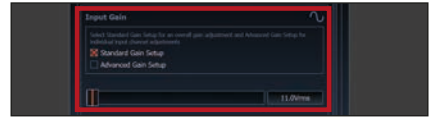

d. Select the setup method to adjust the input sensitivity.

 Standard Gain Setup: This method allows go globally set the input sensitivity for all input

### **Hardware configuration**

channels (only with "Low Voltage Range"  $i$ umper plug-in position – see left).

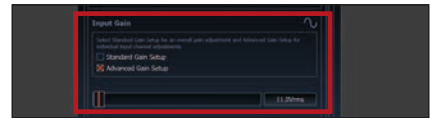

 Advanced Gain Setup: This method allows an individual setting for each channel pair.

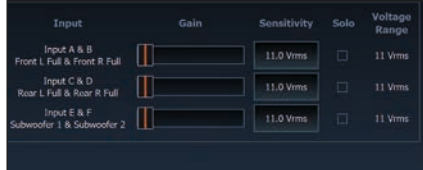

- e. Adjust the volume of your radio to approx. 90 % of the max. volume and playback an appropriate test tone, e.g. pink noise (0 dB).
- f. If the clipping indicator in the DSP PC-Tool already lights up (see following picture), you have to reduce the input sensitivity using the scroll bar until the indicator turns off.

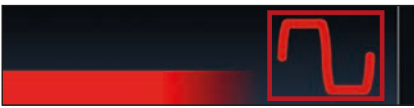

g. Increase the input sensitivity until the clipping indicator lights up. Now turn the control back until the indicator turns off again.

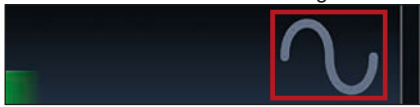

#### **8. Mounting the car interior lining**

After the UP 8BMW has been properly installed and all adjustments have been made to the amplifier, the car interior lining can be reattached.

### **Caution:**

**The UP 8BMW amplifier has a higher power output than the original head unit / original amplifier. In most cases the original loudspeakers will be able to handle the extra power in combination with the correct DSP adjustments. In the case you make your own adjustments to the DSP it might be possible that the original speakers get overloaded and / or damaged. Therefore we always recommend to ensure that there are no sound distortions especially at high volumes to avoid any damage to the speakers.**

**Note: Audiotec Fischer is not responsible for any damages to OE speakers that are used in combination with the UP 8BMW!** In order to avoid damages, ask your MATCH specialized dealer for assistance.

### **Additional functions** en

### **1. Status LED**

The *Status LED* indicates the operating mode of the amplifier and of the DSP memory. Green: Amplifier is ready for operation.

Orange: Power Save Mode is activated.

Red: Protection Mode is active. This may have different root causes. The amplifier is equipped with protection circuits against over- and undervoltage as well as overheating. Please check for connecting failures such as short-circuits or other wrong connections.

If the amplifier is overheated the internal temperature protection switches off the remote and signal output until it reaches a safe temperature level again.

Red / green slow flashing: No operating software installed. Connect the amplifier to the DSP PC-Tool software and confirm the automatic update of the operating system. You will find the latest version of the DSP PC-Tool software at www.audiotec-fischer.com

Red / green fast flashing: The currently selected sound setup memory is empty. A new setup has to be loaded via the DSP PC-Tool software or switch to a memory position with existing sound setup.

#### **2. Control pushbutton**

The UP 8BMW provides 10 internal memory locations for sound setups. The *Control pushbutton* allows the user to switch between two memory positions. These can be defined in the DSP PC-Tool. In addition a device reset can be made by pressing the button for a longer period. 1. Setup switch: Press *Control pushbutton* for 1 second. The memory locations one and two are defined by default. Switching is indicated by a single red flash of the *Status LED*. Alternatively, the optional URC.3 remote control can be used for switching. To switch between all internal memory locations, optional accessories like the DIRECTOR display remote control or CONDUCTOR are required.

2. Device reset: Press pushbutton for five seconds. This completely erases the internal memory and is indicated by a continuous red glowing and constant green flashing of the *Status LED*. **Attention:** After erasing the setups from memory the UP 8BMW will not reproduce any audio output until the device is updated via the DSP PC-Tool software.

### **3. SCP (Smart Control Port)**

This multi-functional input is designed for MATCH UP 8BMW accessory products like a remote control which allows to adjust several features of the amplifier. Depending on the type of remote control, at first its functionality has to be defined in the "Device Configuration Menu" of the DSP PC-Tool software.

**Attention:** If the accessory product does not have a NanoFit connector, a SCP-to-Control Input adaptor (Art-Nr. M141313) is optionally available from your speacialist dealer.

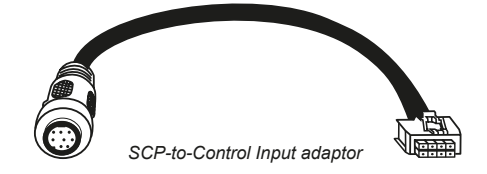

### **Virtual Channel Processing (VCP)**

In addition to standard routing, the MATCH UP 8BMW offers Virtual Channel Processing (VCP), a multistage signal processing concept that enables the perfect configuration of complex sound systems, opening up completely new possibilities for sound tuning.

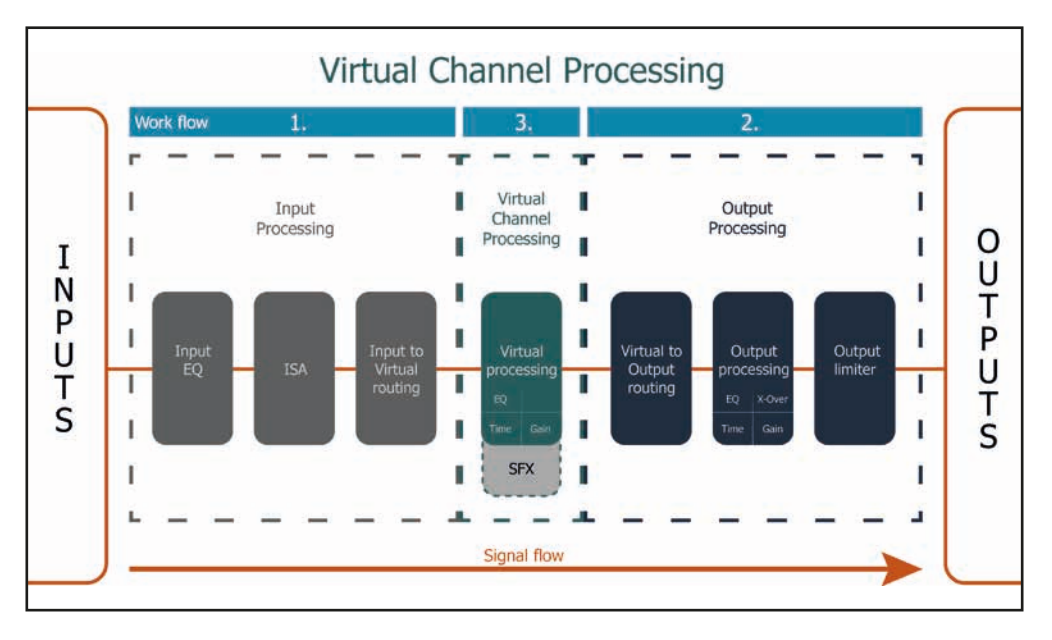

The VCP extends the previous scope of the device by an additional layer of processed channels, which is located between the inputs and outputs. A total of eight additional processed virtual channels and nine processed output channels are available.

This virtual channel layer offers several advantages, especially in complex system configurations.

The main advantages of this concept are:

- Cross-channel group equalizers that affect several output channels simultaneously
- Multi-way speaker configuration of DSP sound effects (SFX)
- Additional features such as Rear Attenuation

For further information about the VCP and its configuration, please refer to our Knowledge Base at **www.audiotec-fischer.com/knowledge-base/dsp-pc-tool**.

### **ACO platform features** entertainment of the state of the state of the state of the state of the state of the state of the state of the state of the state of the state of the state of the state of the state of the state of

Beside the unique DSP sound effects the UP 8BMW provides a bunch of new system features.

In the DCM menu of the DSP PC-Tool software individual settings can be made for several of these system features.

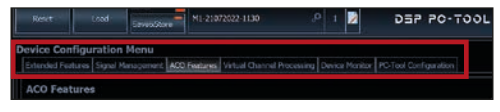

#### **Turn On & Off Delay**

This function allows to determine the delay time with which the integrated DSP is switched on and off. The factory setting is 0.2 seconds. The delay time should only be modified if there are e.g. noises while switching on / off the amplifier.

#### **URC Setup Switch Configuration**

The ACO provides ten internal memory locations for sound setups instead of the common two.

By using an optional URC remote control or the *Control pushbutton* (see page 20) it is possible to toggle between two of the ten memory locations. These two memory locations can be determined in the "URC Setup Switch Configuration". The memory locations one and two are preassigned by default. To switch between all internal memory locations, the optionally available remote controls DIRECTOR and CONDUCTOR are recommended.

#### **ADEP.3 Configuration**

If the UP 8BMW is connected to an OEM radio via the highlevel inputs it may happen that the ADEP.3 circuit has to be adapted to the diagnostic mode of the radio if the latter is equipped with a so-called "class SB" output stage.

In the "ADEP.3 SB compatibility mode & Advanced Noise Suppression" section, an adjustment should be made if there are e.g. distortions occur in the upper volume range.

The compatibility mode is enabled by default.

### **Installation of a MATCH Extension Card**

It is possible to extend the functionality of the MATCH UP 8BMW by inserting an optional MATCH Extension Card (MEC) – for example a High Definition *Bluetooth®* Audio Streaming module, a High Resolution Audio USB soundcard etc.

To install a MATCH Extension Card it is necessary to remove the side panel of the UP 8BMW and replace it by the new side panel that comes with the MEC module.

**Attention: Install the MEC module only in the designated device and its specific slot. Using the MEC module in other devices or slots can result in damage of the MEC module, the amplifier, the head unit / car radio or other connected devices!**

Read in the following the steps how to install a MEC module:

- **1.** First disconnect all cables from the device.
- **2**. Dismantle the side panel where the USB input is located by removing the Phillips screws.
- **3.** Pull out the bottom plate.
- **4.** Prepare the module for installing it into the device. Any further mounting information will be found in the instruction manual of the respective MEC module
- **5.** Insert the MEC module into the specific slot of the device which is marked in the following picture.

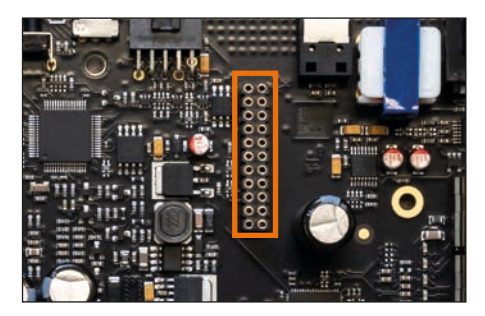

**6.** Make sure that the MEC module is installed properly and all pins are fully inserted into the socket.

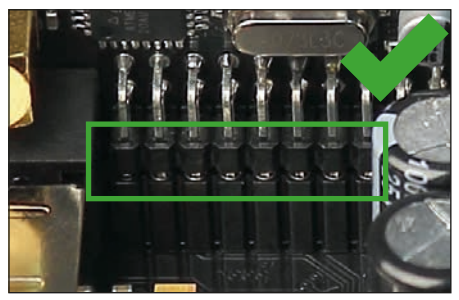

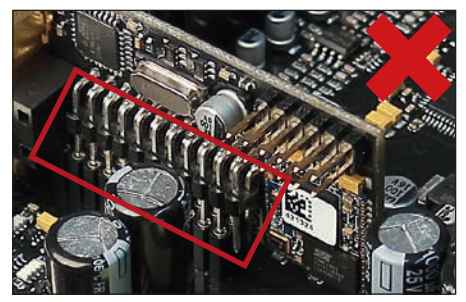

- **7.** Reinsert the bottom plate and fix the new side panel which is delivered with the MEC module with the Phillips screws.
- **8.** Bolt the MEC module to the side panel. Precise mounting information will be found in the instruction manual of the respective MEC module.
- **9.** Reconnect all cables to the device.
- **10.** Turn on the amplifier. The MEC module is automatically detected by the device and the Status LED of the MEC module lights up green.
- **11.** Now you are able to configure the MEC module in the DSP PC-Tool software.

### **Technical Data** enter the control of the control of the control of the control of the control of the control of the control of the control of the control of the control of the control of the control of the control of the

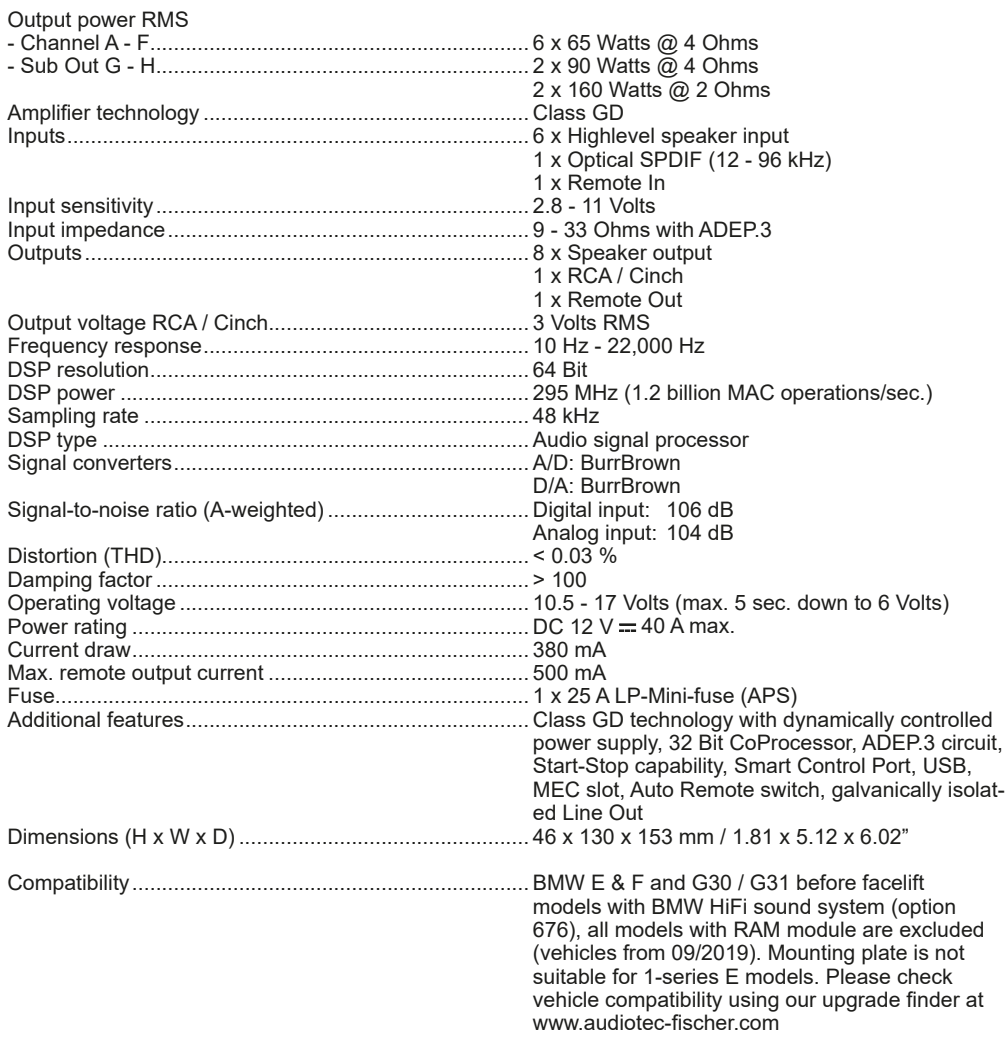

### **Warranty Disclaimer**

The warranty service is based on the statutory regulations. Defects and damage caused by overload or improper handling are excluded from the warranty service. Any return can only take place following prior consultation, in the original packaging together with a detailed description of the error and a valid proof of purchase.

Technical modifications, misprints and errors excepted! We accept no liability for damage to the vehicle or device defects caused by the incorrect operation of the device. This product has been issued a CE marking. This means that the device is certified for use in vehicles within the European Union (EU).

**Note:**

<sup>&</sup>quot;The *Bluetooth®* word mark and logos are registered trademarks owned by Bluetooth SIG, Inc. and any use of such marks by Audiotec Fischer GmbH is under license. Other trademarks and trade names are those of their respective owners."

## AUDIOTEC **FISCHER**

Audiotec Fischer GmbH Hünegräben 26 · 57392 Schmallenberg · Germany Tel.: +49 2972 9788 0 · Fax: +49 2972 9788 88 E-mail: match@audiotec-fischer.com · Internet: www.audiotec-fischer.com

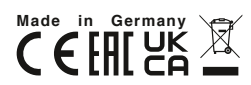